## Directions to Access Parent Portal

-Please do not create a new account if you already have one for any of your students.

-You will only need to add a student using the **Access ID** and **Access Password** that you receive from your child's school to your existing account if they have never been added or if this is their first time enrolled in Sumter School District.

Parents will be able to log in once to PowerSchool and access all of their children's information. **Even if you have only one student, you will need to complete this process to view your student's information.**

## **Creating your Parent/Guardian Account.**

In order to create an account, you must have the Access ID and Password for at least one student enrolled in school. When creating the account, you will need the Access ID and password for EACH student you want to associate to your parent/guardian account. If you do not have this information, or you have questions, contact your school's PowerSchool administrator.

- 1. Open your Web browser to https://powerschool.sumterschools.net/public
- PowerSchool Parent Portal URL. The Log In page appears.
- 2. Click Create Account. The Create Parent/Guardian Account page appears
- 3. Use the following table to enter information in the Create Parent/Guardian Account section:

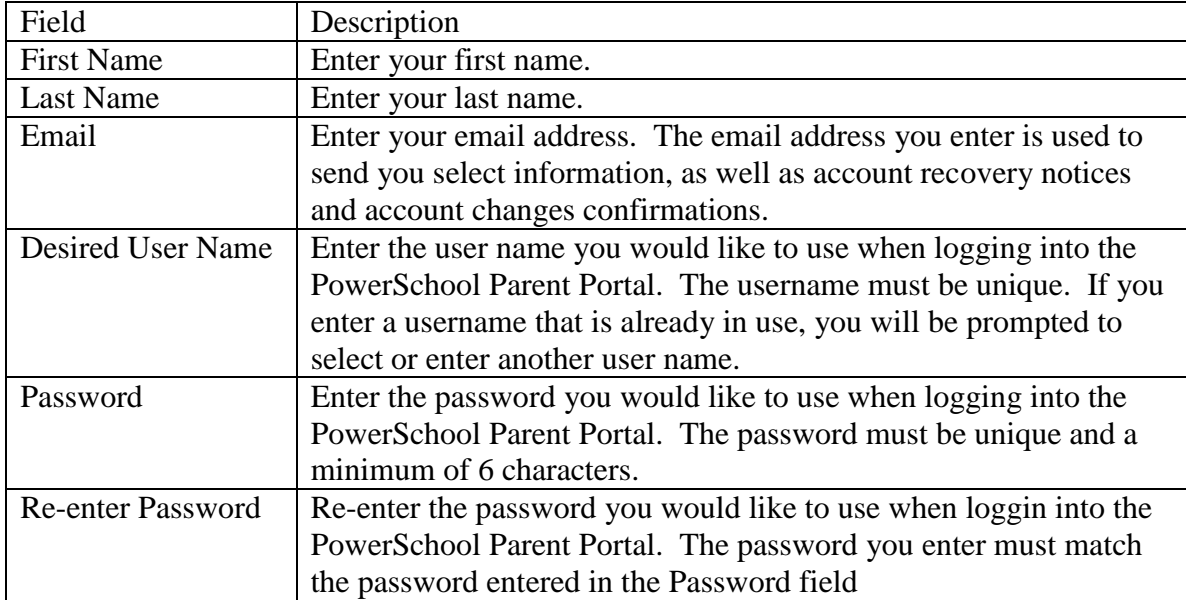

4. Use the following table to enter information in Link Students to Account section:

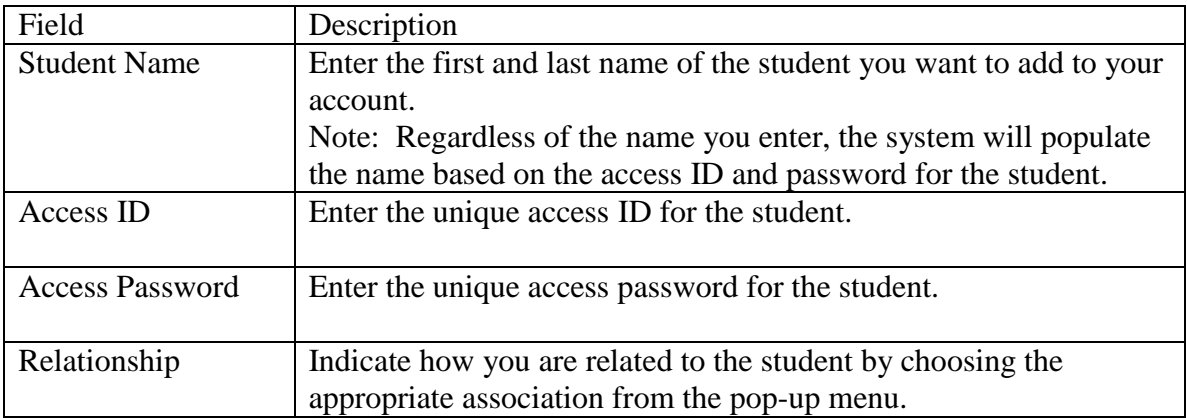